## **Inhaltsverzeichnis**

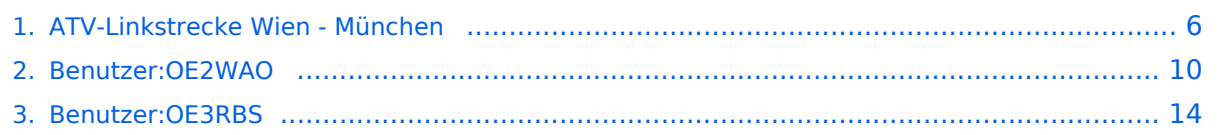

## **ATV-Linkstrecke Wien - München**

[Versionsgeschichte interaktiv durchsuchen](https://wiki.oevsv.at) [VisuellWikitext](https://wiki.oevsv.at)

#### **[Version vom 27. Januar 2010, 19:11 Uhr](#page-5-0) ( [Version vom 17. März 2010, 22:17 Uhr](#page-5-0) ([Q](#page-5-0) [Quelltext anzeigen](#page-5-0))**

# **[uelltext anzeigen\)](#page-5-0)**

[OE2WAO](#page-9-0) ([Diskussion](https://wiki.oevsv.at/w/index.php?title=Benutzer_Diskussion:OE2WAO&action=view) | [Beiträge](https://wiki.oevsv.at/wiki/Spezial:Beitr%C3%A4ge/OE2WAO))

[← Zum vorherigen Versionsunterschied](#page-5-0)

#### [OE3RBS](#page-13-0) [\(Diskussion](https://wiki.oevsv.at/w/index.php?title=Benutzer_Diskussion:OE3RBS&action=view) | [Beiträge\)](https://wiki.oevsv.at/wiki/Spezial:Beitr%C3%A4ge/OE3RBS) [Zum nächsten Versionsunterschied →](#page-5-0)

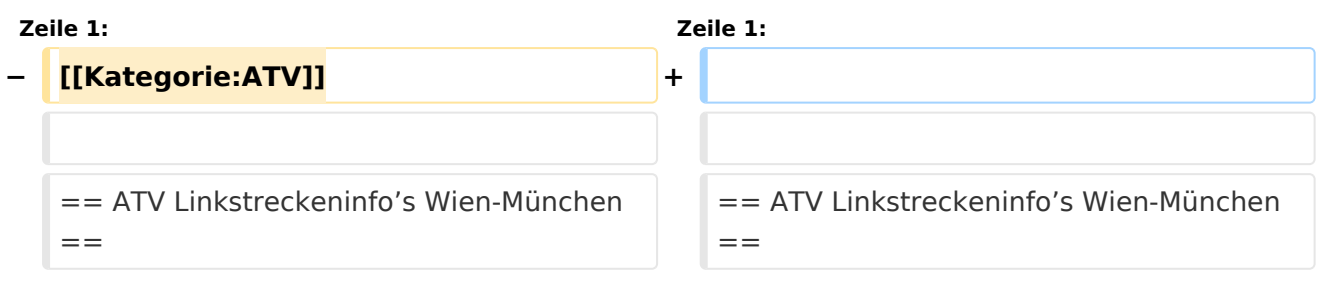

## Version vom 17. März 2010, 22:17 Uhr

### ATV Linkstreckeninfo's Wien-München

# (D)ATV- Verbindungen<br>OE Nord - Bayern

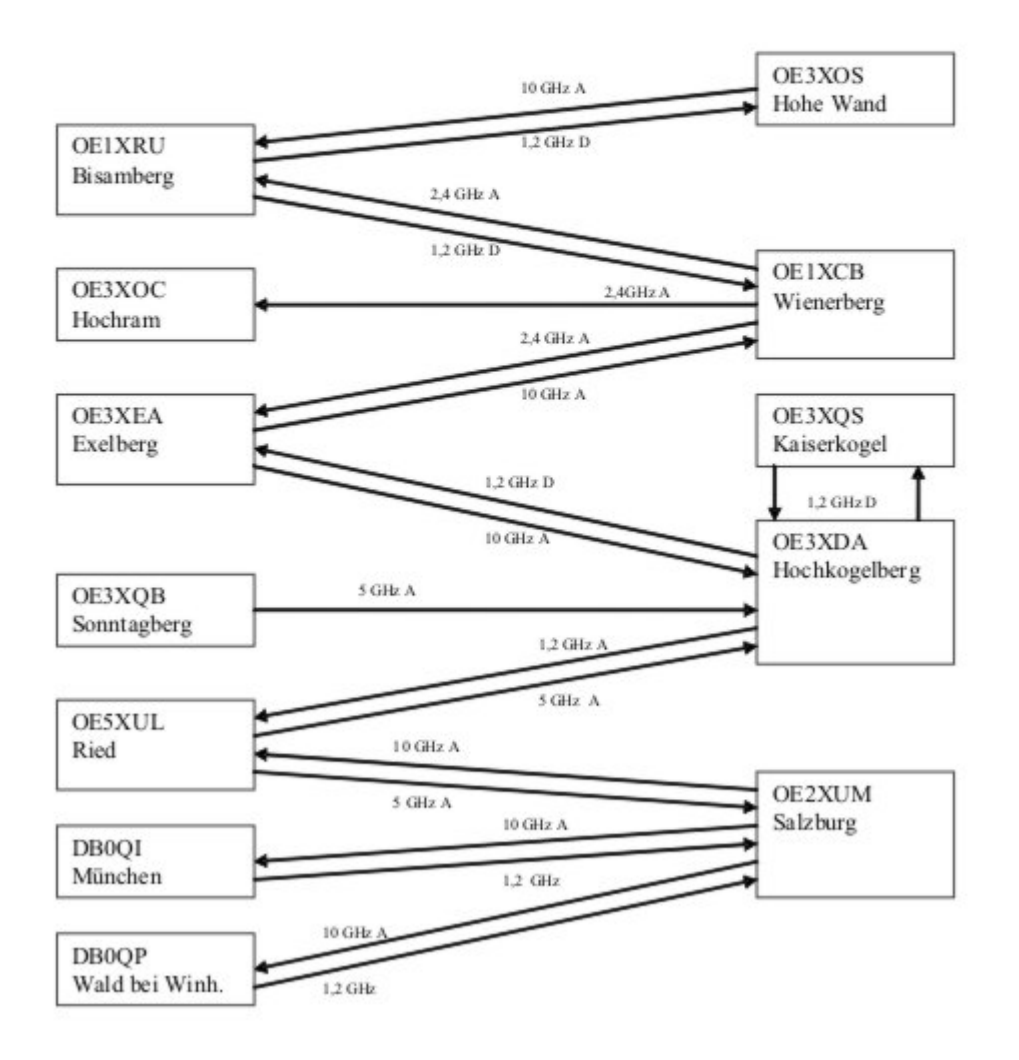

Tipp zum Einpegeln einer Linkstrecke:

Digitaler Referenzfarbbalken mit 1kHz Testton auf Astra " Top TV" QRG: 10832 MHz Horizontal FEC 5/6 SR 22000

#### **OE2XUM Salzburg Untersberg 430.100MHz/88,5Hz 144.7375 MHz**

Sysop: Ralf OE2AXL

<http://www.uafs.at/index.php?page=atv>

5 B 1 = Link DB0QI mit OE5XUL Ried Geiersberg verbinden 5 B 2 = QSO über DB0QP 5 B 3 = QSO über DB0QI 5 B 4 = QSO über OE5XUL 5 B 5 = DB0QI mit DB0QP verbinden 5 B 6 = OE5XUL mit DB0QP verbinden 5 B 7 = DB0QI auf 10 GHz schalten 5 B 8 = OE5XUL auf 10 GHz schalten 5 B 9 = DB0QP auf 10 GHz schalten 5 B 0 = DB0QI auf OE5XUL Ried Geiersberg  $+$  10 GHz 5 B  $\#$  = Alle Verbindungen lösen

 $5 A 1 =$  Außenkamera auf Bild 2 schalten  $5 A 2 =$  Innenkamera auf Bild 3 schalten  $5 A 3 =$ Außenkamera auf Bild 3 schalten 5 A 4 = Testbild auf Bild 4 schalten 5 A 5 = umschalten auf Digitalausgabe 5 A 6 = Feldstärke Balken ein/aus 5 A  $#$  = Alle Funktionen zurücksetzen Jeder Steuerbefehl 5 A .. ist durch Wiederholung rücksetzbar

 $C 0 = 4$  Quadrant (4 kleine Bilder gleichzeitig) C  $1 =$  Bild 1 groß C 2 = Bild 2 groß C 3 = Bild 3 groß  $C$  4 = Bild 4 groß

 $5 * 1 =$  Ton Bild 1 aus  $5 * 2 =$  Ton Bild 2 aus  $5 * 3 =$  Ton Bild 3 aus  $5 * 4 =$  Ton Bild 4 aus  $5 * 5 =$ Ton Bild 5 aus  $5 * 6 =$  Einsprechton aus/ein  $5 * 7 =$  Steuerton 430,100 aus/ein  $5 * 8 =$  Relais auftasten 5  $*$  # = Alle Töne ein Jeder Steuerbefehl 5  $*$  .. ist durch Wiederholung rücksetzbar

#### **DB0QI München 144.750 MHz und 439.750 MHz FM**

Sysop: Horst DL2GA

#### <http://www.db0qi.de>

Userausgabe: DVB-S 1291 MHz SR 5455 Vertikal, Analog 1276,5 MHz, 10.240 GHZ

#### **DB0QP Wald bei Winhöring 144.7625 MHz und 439.725 MHz**

Sysop: Willi DF2ML

<http://www.darc.de/distrikte/u/12/umsetzer.html>

Userausgabe: Analog 1278.250 MHz Horizontal

- 7\*0 Relais Aus
- 7\*1 Relais Ein
- 7\*4 Antenne Links
- 7\*6 Antenne Rechts
- 7#1 Hilfe
- 7#3 Kamera
- $7*$  Antenne drehen 4 = Links 6=Rechts

## <span id="page-5-0"></span>**ATV-Linkstrecke Wien - München: Unterschied zwischen den Versionen**

[Versionsgeschichte interaktiv durchsuchen](https://wiki.oevsv.at) [VisuellWikitext](https://wiki.oevsv.at)

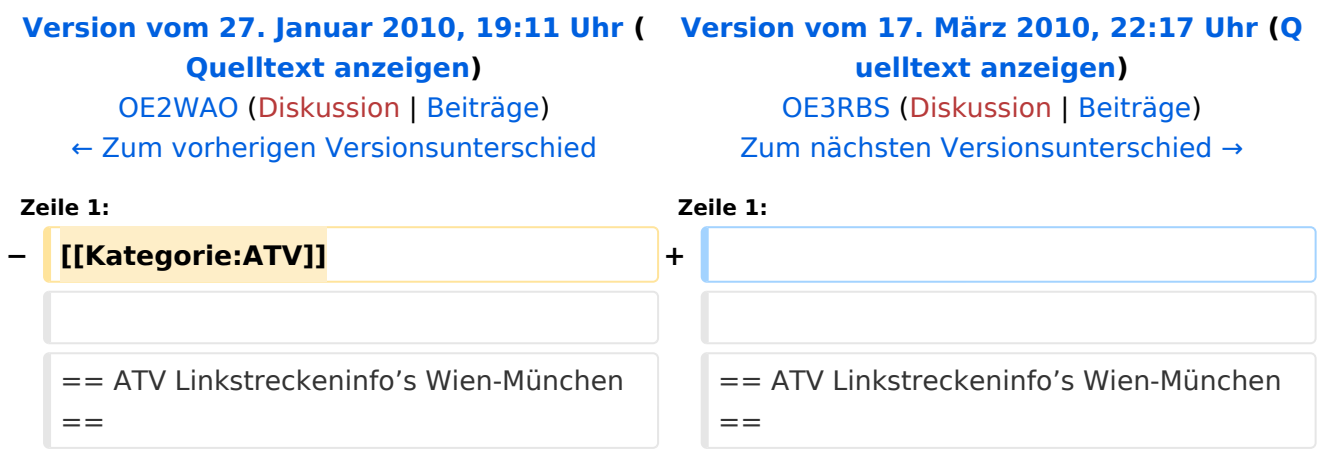

## Version vom 17. März 2010, 22:17 Uhr

## ATV Linkstreckeninfo's Wien-München

# (D)ATV- Verbindungen<br>OE Nord - Bayern

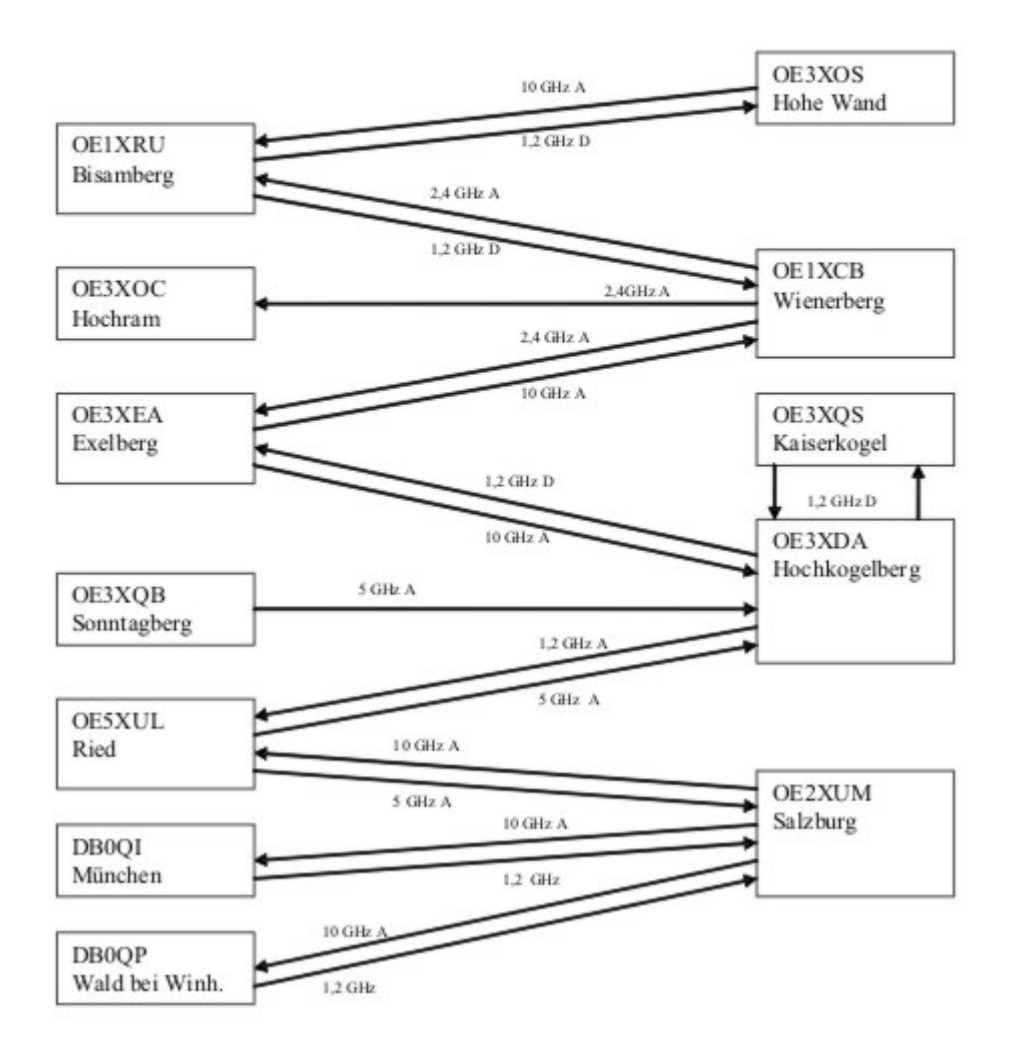

Tipp zum Einpegeln einer Linkstrecke:

Digitaler Referenzfarbbalken mit 1kHz Testton auf Astra " Top TV" QRG: 10832 MHz Horizontal FEC 5/6 SR 22000

#### **OE2XUM Salzburg Untersberg 430.100MHz/88,5Hz 144.7375 MHz**

Sysop: Ralf OE2AXL

<http://www.uafs.at/index.php?page=atv>

5 B 1 = Link DB0QI mit OE5XUL Ried Geiersberg verbinden 5 B 2 = QSO über DB0QP 5 B 3 = QSO über DB0QI 5 B 4 = QSO über OE5XUL 5 B 5 = DB0QI mit DB0QP verbinden 5 B 6 = OE5XUL mit DB0QP verbinden 5 B 7 = DB0QI auf 10 GHz schalten 5 B 8 = OE5XUL auf 10 GHz schalten 5 B 9 = DB0QP auf 10 GHz schalten 5 B 0 = DB0QI auf OE5XUL Ried Geiersberg  $+$  10 GHz 5 B  $\#$  = Alle Verbindungen lösen

 $5 A 1 =$  Außenkamera auf Bild 2 schalten  $5 A 2 =$  Innenkamera auf Bild 3 schalten  $5 A 3 =$ Außenkamera auf Bild 3 schalten 5 A 4 = Testbild auf Bild 4 schalten 5 A 5 = umschalten auf Digitalausgabe 5 A 6 = Feldstärke Balken ein/aus 5 A  $#$  = Alle Funktionen zurücksetzen Jeder Steuerbefehl 5 A .. ist durch Wiederholung rücksetzbar

 $C 0 = 4$  Quadrant (4 kleine Bilder gleichzeitig) C  $1 =$  Bild 1 groß C 2 = Bild 2 groß C 3 = Bild 3 groß  $C$  4 = Bild 4 groß

 $5 * 1 =$  Ton Bild 1 aus  $5 * 2 =$  Ton Bild 2 aus  $5 * 3 =$  Ton Bild 3 aus  $5 * 4 =$  Ton Bild 4 aus  $5 * 5 =$ Ton Bild 5 aus  $5 * 6 =$  Einsprechton aus/ein  $5 * 7 =$  Steuerton 430,100 aus/ein  $5 * 8 =$  Relais auftasten 5  $*$  # = Alle Töne ein Jeder Steuerbefehl 5  $*$  .. ist durch Wiederholung rücksetzbar

#### **DB0QI München 144.750 MHz und 439.750 MHz FM**

Sysop: Horst DL2GA

#### <http://www.db0qi.de>

Userausgabe: DVB-S 1291 MHz SR 5455 Vertikal, Analog 1276,5 MHz, 10.240 GHZ

#### **DB0QP Wald bei Winhöring 144.7625 MHz und 439.725 MHz**

Sysop: Willi DF2ML

<http://www.darc.de/distrikte/u/12/umsetzer.html>

Userausgabe: Analog 1278.250 MHz Horizontal

- 7\*0 Relais Aus
- 7\*1 Relais Ein
- 7\*4 Antenne Links
- 7\*6 Antenne Rechts
- 7#1 Hilfe
- 7#3 Kamera
- $7*$  Antenne drehen 4 = Links 6=Rechts

## <span id="page-9-0"></span>**ATV-Linkstrecke Wien - München: Unterschied zwischen den Versionen**

[Versionsgeschichte interaktiv durchsuchen](https://wiki.oevsv.at) [VisuellWikitext](https://wiki.oevsv.at)

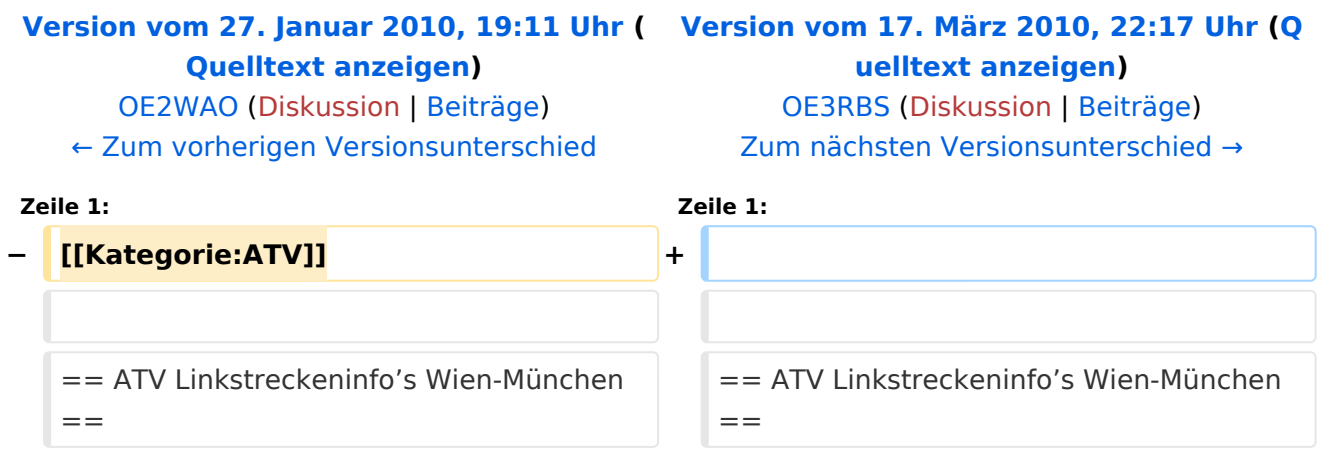

## Version vom 17. März 2010, 22:17 Uhr

## ATV Linkstreckeninfo's Wien-München

# (D)ATV- Verbindungen<br>OE Nord - Bayern

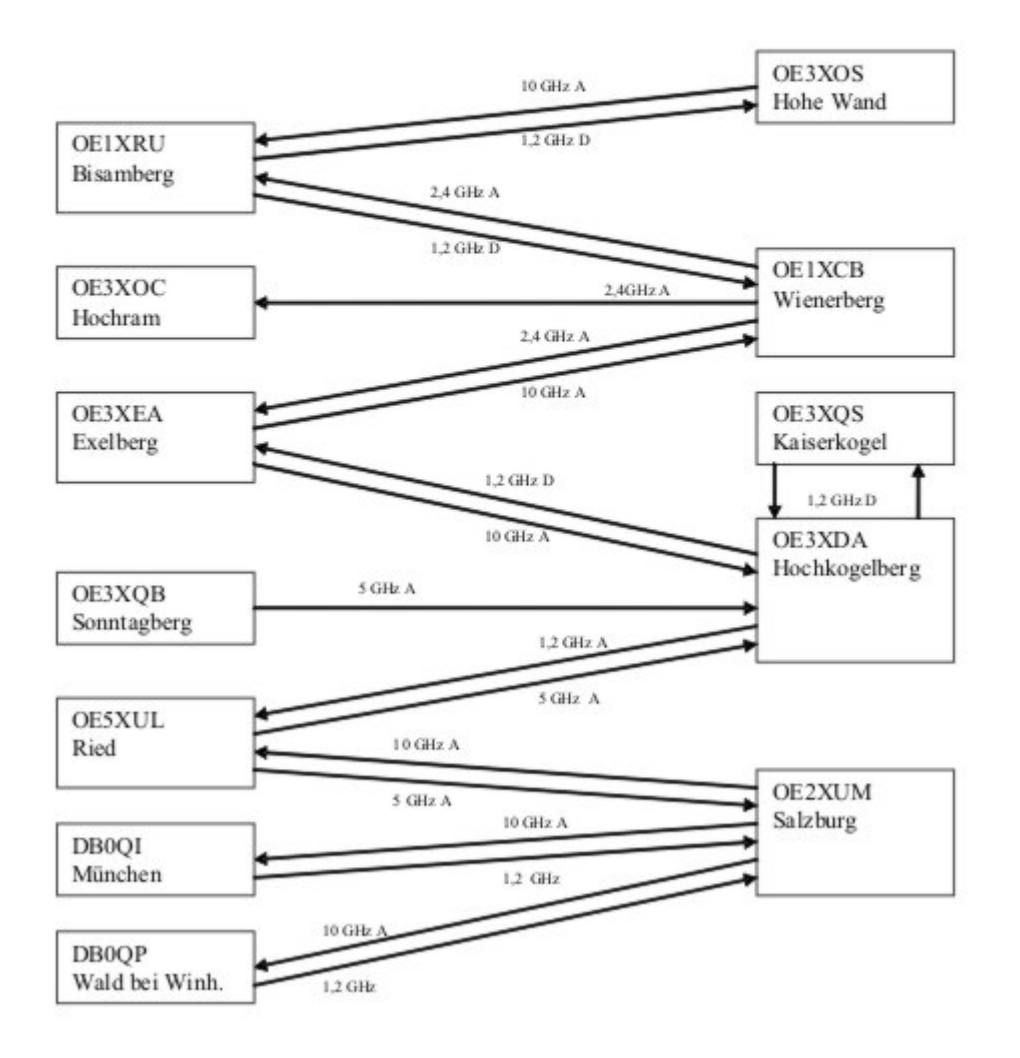

Tipp zum Einpegeln einer Linkstrecke:

Digitaler Referenzfarbbalken mit 1kHz Testton auf Astra " Top TV" QRG: 10832 MHz Horizontal FEC 5/6 SR 22000

#### **OE2XUM Salzburg Untersberg 430.100MHz/88,5Hz 144.7375 MHz**

Sysop: Ralf OE2AXL

<http://www.uafs.at/index.php?page=atv>

5 B 1 = Link DB0QI mit OE5XUL Ried Geiersberg verbinden 5 B 2 = QSO über DB0QP 5 B 3 = QSO über DB0QI 5 B 4 = QSO über OE5XUL 5 B 5 = DB0QI mit DB0QP verbinden 5 B 6 = OE5XUL mit DB0QP verbinden 5 B 7 = DB0QI auf 10 GHz schalten 5 B 8 = OE5XUL auf 10 GHz schalten 5 B 9 = DB0QP auf 10 GHz schalten 5 B 0 = DB0QI auf OE5XUL Ried Geiersberg  $+$  10 GHz 5 B  $\#$  = Alle Verbindungen lösen

 $5 A 1 =$  Außenkamera auf Bild 2 schalten  $5 A 2 =$  Innenkamera auf Bild 3 schalten  $5 A 3 =$ Außenkamera auf Bild 3 schalten 5 A 4 = Testbild auf Bild 4 schalten 5 A 5 = umschalten auf Digitalausgabe 5 A 6 = Feldstärke Balken ein/aus 5 A  $#$  = Alle Funktionen zurücksetzen Jeder Steuerbefehl 5 A .. ist durch Wiederholung rücksetzbar

 $C 0 = 4$  Quadrant (4 kleine Bilder gleichzeitig) C  $1 =$  Bild 1 groß C 2 = Bild 2 groß C 3 = Bild 3 groß  $C$  4 = Bild 4 groß

 $5 * 1 =$  Ton Bild 1 aus  $5 * 2 =$  Ton Bild 2 aus  $5 * 3 =$  Ton Bild 3 aus  $5 * 4 =$  Ton Bild 4 aus  $5 * 5 =$ Ton Bild 5 aus  $5 * 6 =$  Einsprechton aus/ein  $5 * 7 =$  Steuerton 430,100 aus/ein  $5 * 8 =$  Relais auftasten 5  $*$  # = Alle Töne ein Jeder Steuerbefehl 5  $*$  .. ist durch Wiederholung rücksetzbar

#### **DB0QI München 144.750 MHz und 439.750 MHz FM**

Sysop: Horst DL2GA

#### <http://www.db0qi.de>

Userausgabe: DVB-S 1291 MHz SR 5455 Vertikal, Analog 1276,5 MHz, 10.240 GHZ

#### **DB0QP Wald bei Winhöring 144.7625 MHz und 439.725 MHz**

Sysop: Willi DF2ML

<http://www.darc.de/distrikte/u/12/umsetzer.html>

Userausgabe: Analog 1278.250 MHz Horizontal

- 7\*0 Relais Aus
- 7\*1 Relais Ein
- 7\*4 Antenne Links
- 7\*6 Antenne Rechts
- 7#1 Hilfe
- 7#3 Kamera
- $7*$  Antenne drehen 4 = Links 6=Rechts

### <span id="page-13-0"></span>**ATV-Linkstrecke Wien - München: Unterschied zwischen den Versionen**

[Versionsgeschichte interaktiv durchsuchen](https://wiki.oevsv.at) [VisuellWikitext](https://wiki.oevsv.at)

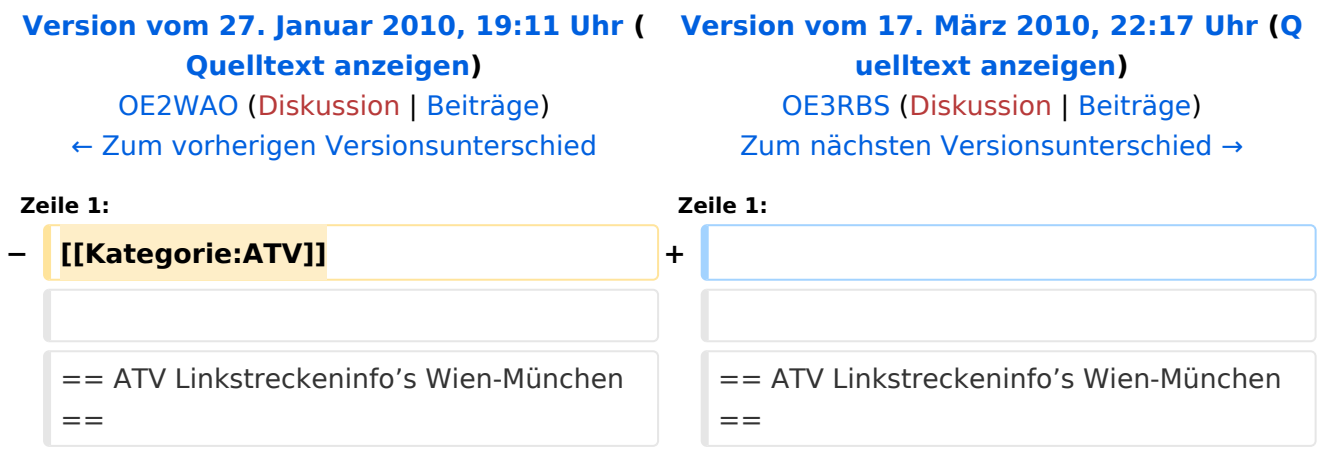

## Version vom 17. März 2010, 22:17 Uhr

## ATV Linkstreckeninfo's Wien-München

# (D)ATV- Verbindungen<br>OE Nord - Bayern

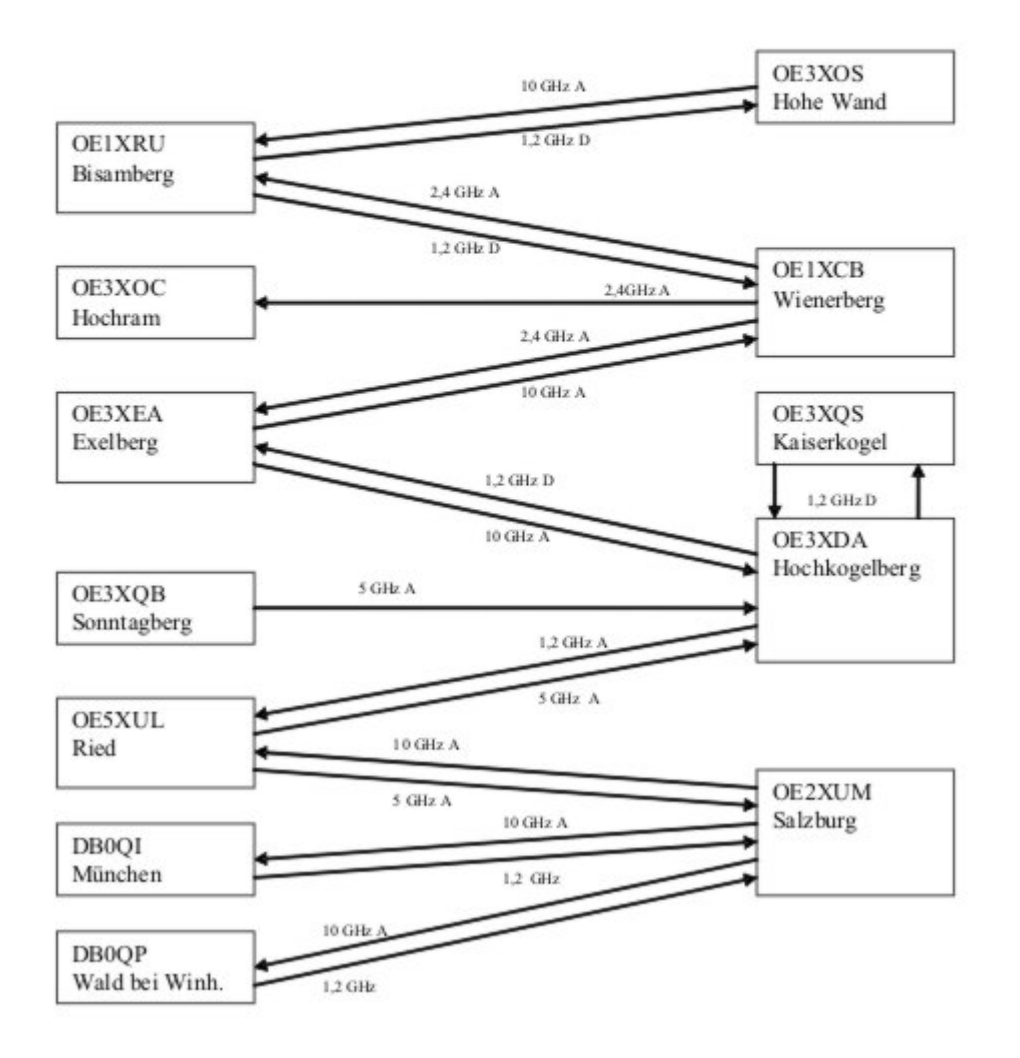

Tipp zum Einpegeln einer Linkstrecke:

Digitaler Referenzfarbbalken mit 1kHz Testton auf Astra " Top TV" QRG: 10832 MHz Horizontal FEC 5/6 SR 22000

#### **OE2XUM Salzburg Untersberg 430.100MHz/88,5Hz 144.7375 MHz**

Sysop: Ralf OE2AXL

<http://www.uafs.at/index.php?page=atv>

5 B 1 = Link DB0QI mit OE5XUL Ried Geiersberg verbinden 5 B 2 = QSO über DB0QP 5 B 3 = QSO über DB0QI 5 B 4 = QSO über OE5XUL 5 B 5 = DB0QI mit DB0QP verbinden 5 B 6 = OE5XUL mit DB0QP verbinden 5 B 7 = DB0QI auf 10 GHz schalten 5 B 8 = OE5XUL auf 10 GHz schalten 5 B 9 = DB0QP auf 10 GHz schalten 5 B 0 = DB0QI auf OE5XUL Ried Geiersberg  $+$  10 GHz 5 B  $\#$  = Alle Verbindungen lösen

 $5 A 1 =$  Außenkamera auf Bild 2 schalten  $5 A 2 =$  Innenkamera auf Bild 3 schalten  $5 A 3 =$ Außenkamera auf Bild 3 schalten 5 A 4 = Testbild auf Bild 4 schalten 5 A 5 = umschalten auf Digitalausgabe 5 A 6 = Feldstärke Balken ein/aus 5 A  $#$  = Alle Funktionen zurücksetzen Jeder Steuerbefehl 5 A .. ist durch Wiederholung rücksetzbar

 $C 0 = 4$  Quadrant (4 kleine Bilder gleichzeitig) C  $1 =$  Bild 1 groß C 2 = Bild 2 groß C 3 = Bild 3 groß  $C$  4 = Bild 4 groß

 $5 * 1 =$  Ton Bild 1 aus  $5 * 2 =$  Ton Bild 2 aus  $5 * 3 =$  Ton Bild 3 aus  $5 * 4 =$  Ton Bild 4 aus  $5 * 5 =$ Ton Bild 5 aus  $5 * 6 =$  Einsprechton aus/ein  $5 * 7 =$  Steuerton 430,100 aus/ein  $5 * 8 =$  Relais auftasten 5  $*$  # = Alle Töne ein Jeder Steuerbefehl 5  $*$  .. ist durch Wiederholung rücksetzbar

#### **DB0QI München 144.750 MHz und 439.750 MHz FM**

Sysop: Horst DL2GA

#### <http://www.db0qi.de>

Userausgabe: DVB-S 1291 MHz SR 5455 Vertikal, Analog 1276,5 MHz, 10.240 GHZ

#### **DB0QP Wald bei Winhöring 144.7625 MHz und 439.725 MHz**

Sysop: Willi DF2ML

<http://www.darc.de/distrikte/u/12/umsetzer.html>

Userausgabe: Analog 1278.250 MHz Horizontal

- 7\*0 Relais Aus
- 7\*1 Relais Ein
- 7\*4 Antenne Links
- 7\*6 Antenne Rechts
- 7#1 Hilfe
- 7#3 Kamera
- $7*$  Antenne drehen 4 = Links 6=Rechts